## Docker on Google Cloud Platform

۰

▄

 $\circledcirc$ 

**SQL** 

-ලි-

 $\leftrightarrow$ 

88

## **What is Docker? Why is it important for the Cloud?**

Deploy a Java 8 webapp With Docker and Google Cloud Platform

David Gageot http://javabien.net @dgageot

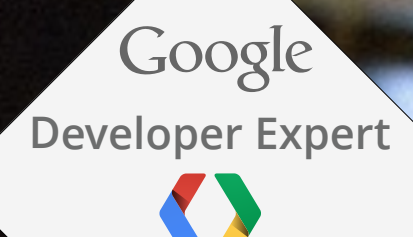

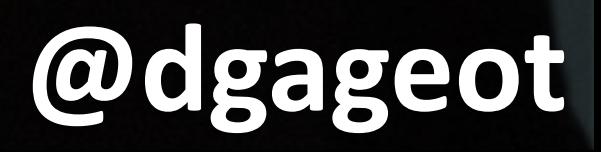

**201 4**

**Cloud Platform**

**And you Docker? App Engine? Compute Engine?** 

## What is Docker?

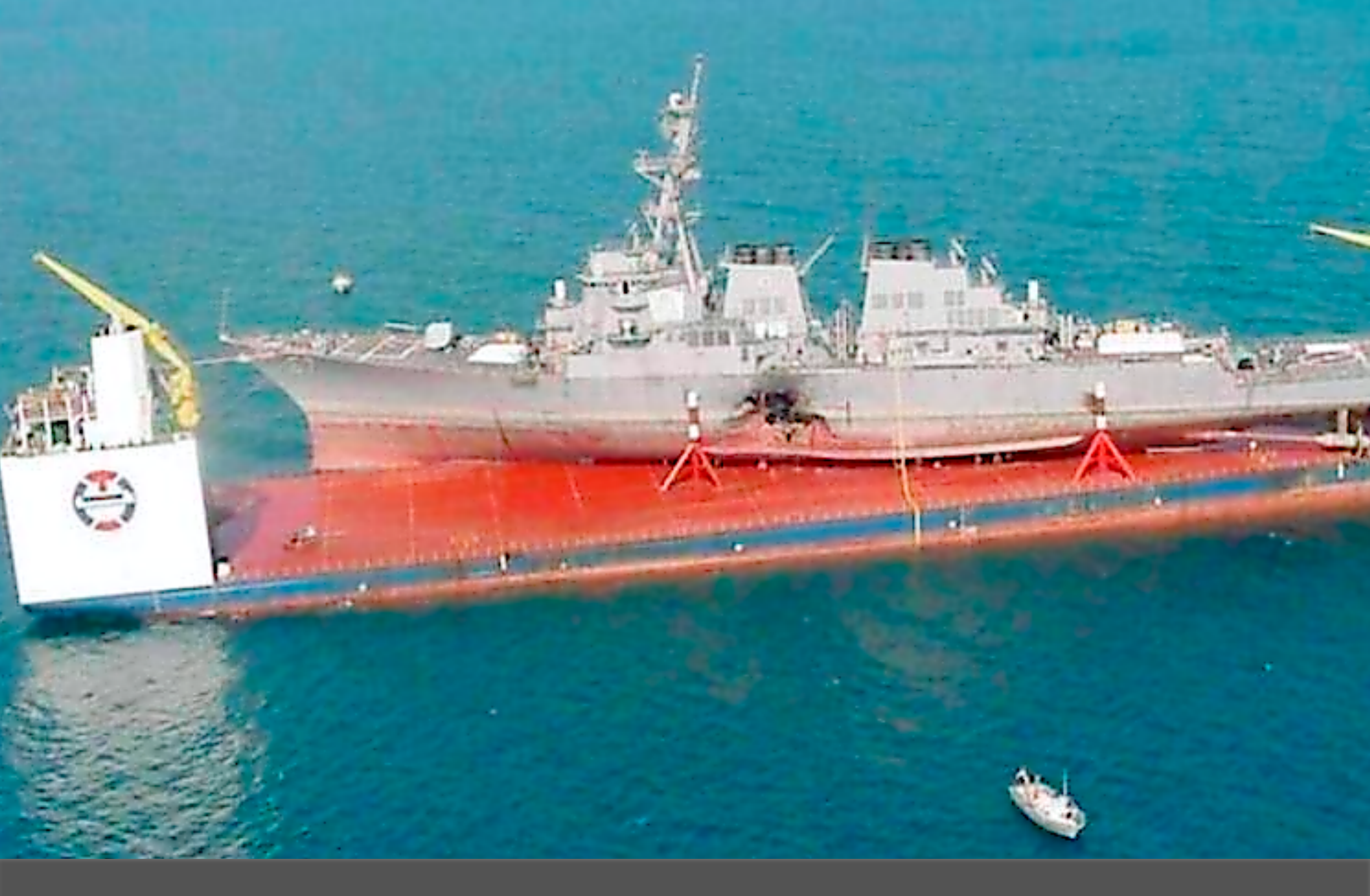

## What's a VM

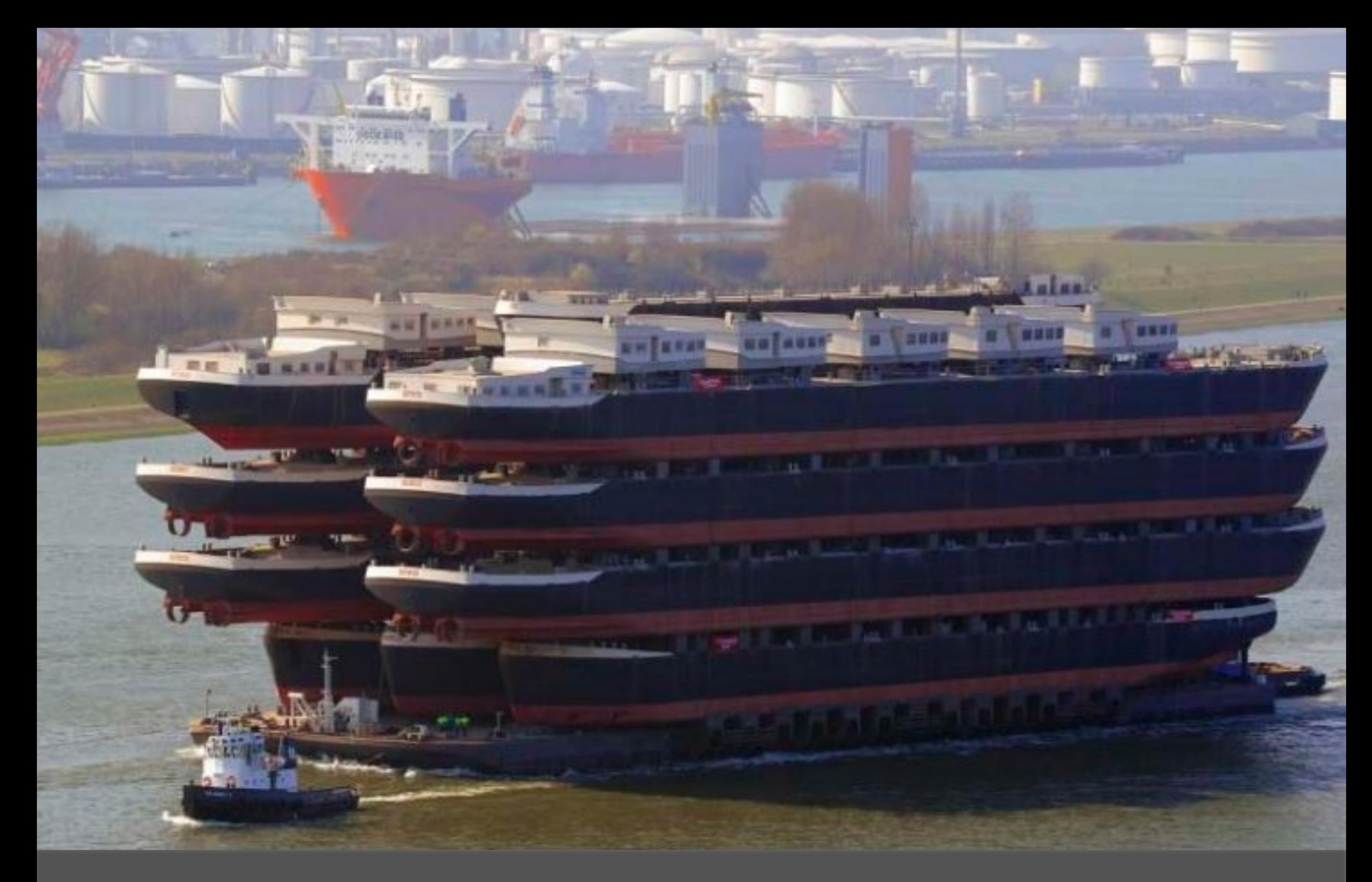

## Sometimes worse

Different Operating System

Different CPU Architecture

Works on my machine!

Work with multiples versions in //

Move application to a different server

## **What for?**

…

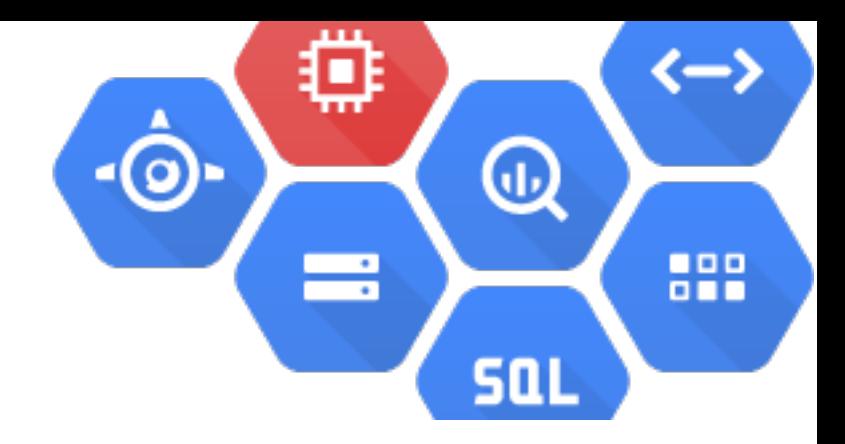

*" Everything at Google, from Search to Gmail, is packaged and run in a Linux container.*

*Each week we launch more than 2 billion container*  instances across our global data centers, and the power of containers has enabled both more reliable services and higher, more-efficient scalability. "

<http://googlecloudplatform.blogspot.fr/2014/06/an-update-on-container-support-on-google-cloud-platform.html>

# **What Google does**

## Demo of a simple container

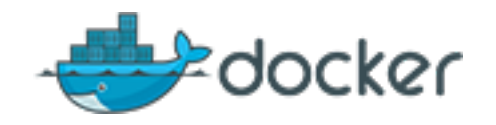

#### \$ docker run -i -t ubuntu:14.04 /bin/bash

\$ uname -a

 $s$  ls -als /

## Use an existing container

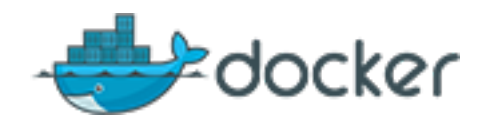

#### \$ docker run -i -t ubuntu:14.04 /bin/bash

\$ sudo rm -Rf /etc  $s$  ls /etc

\$ docker run -i -t ubuntu:14.04 /bin/bash

 $$$   $\sf ls$  -als / **s** exit

## Fun with the Container

#### Size Disk & RAM

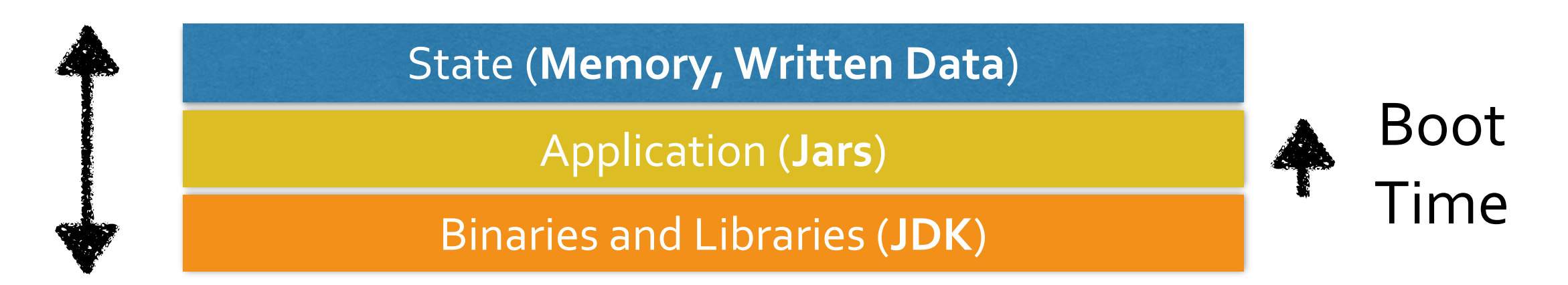

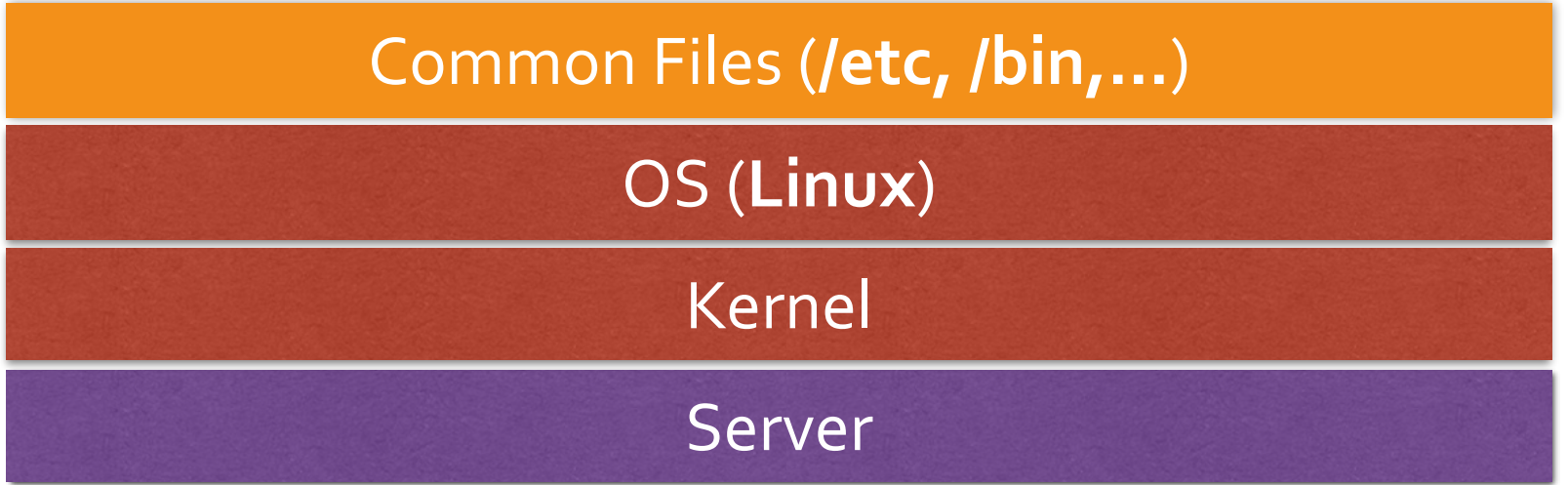

# What's an application?

#### Size Disk & RAM

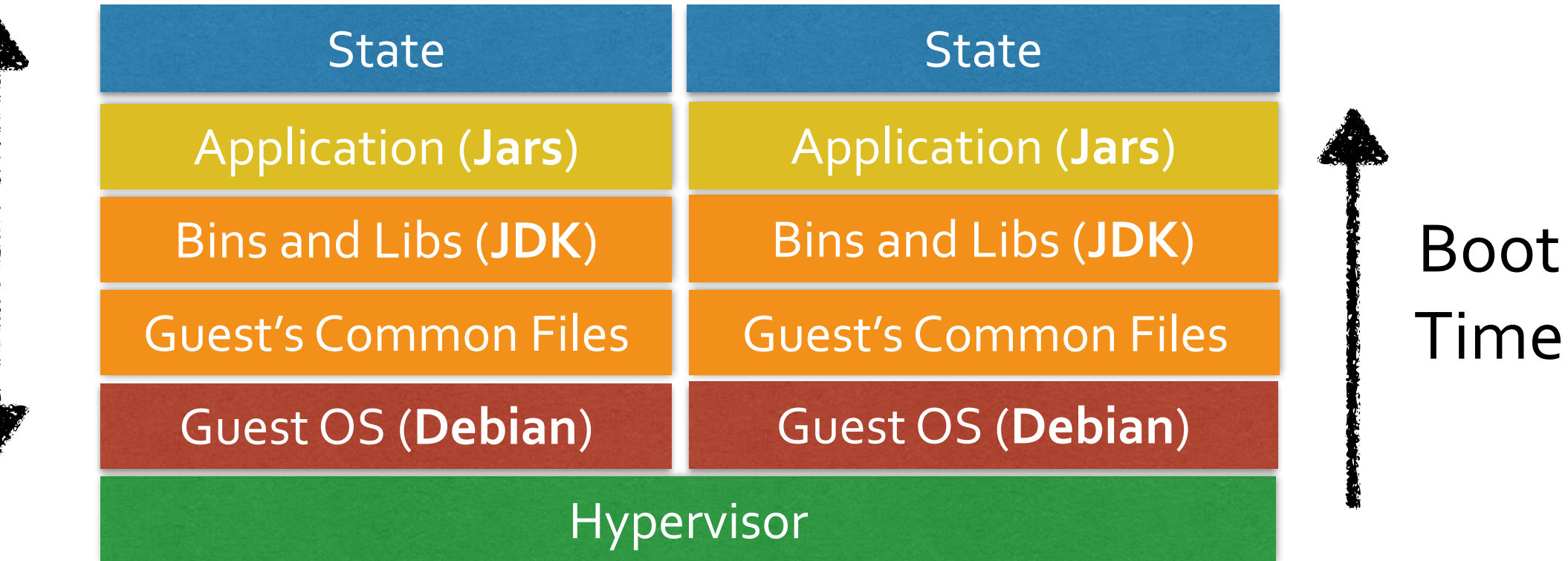

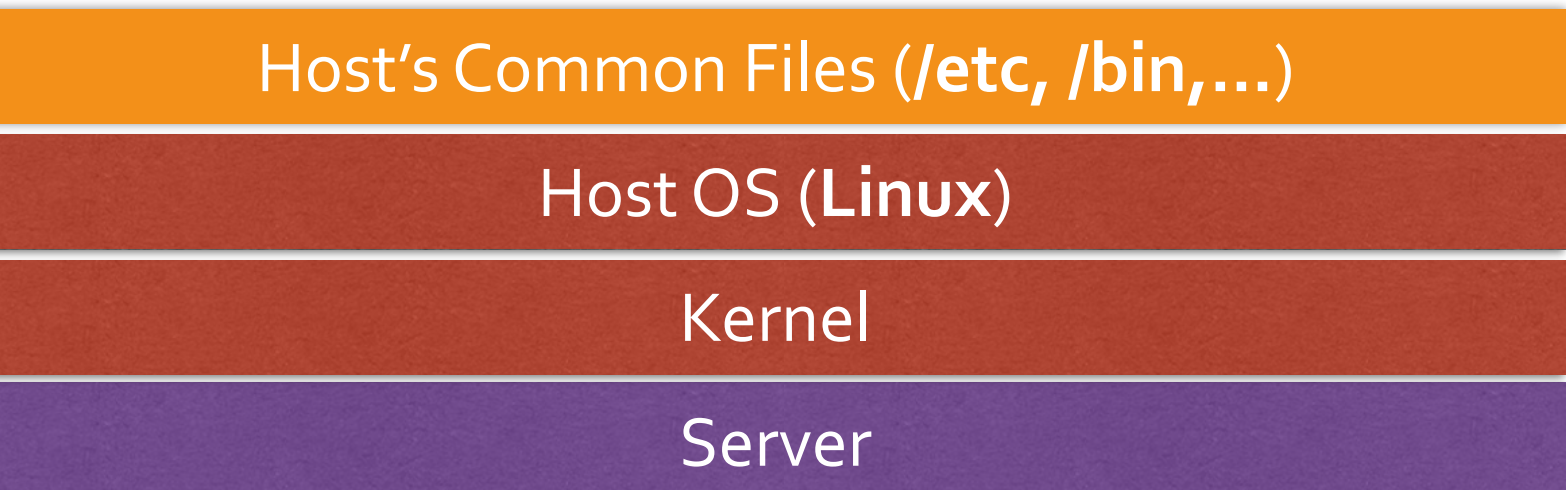

## **And in a VM?**

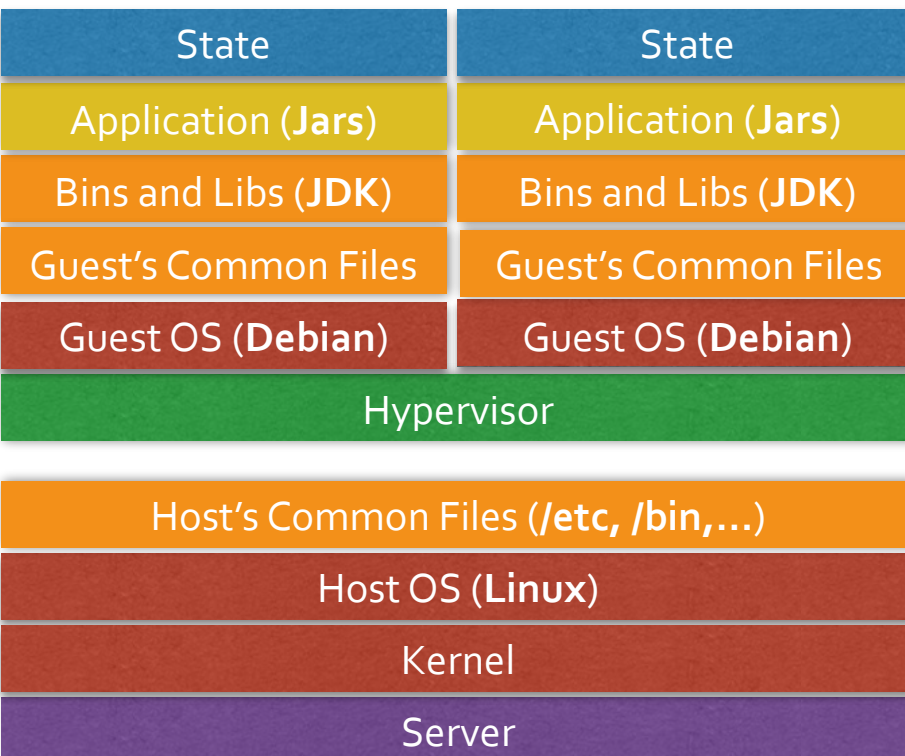

**VMs**

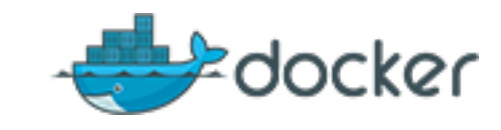

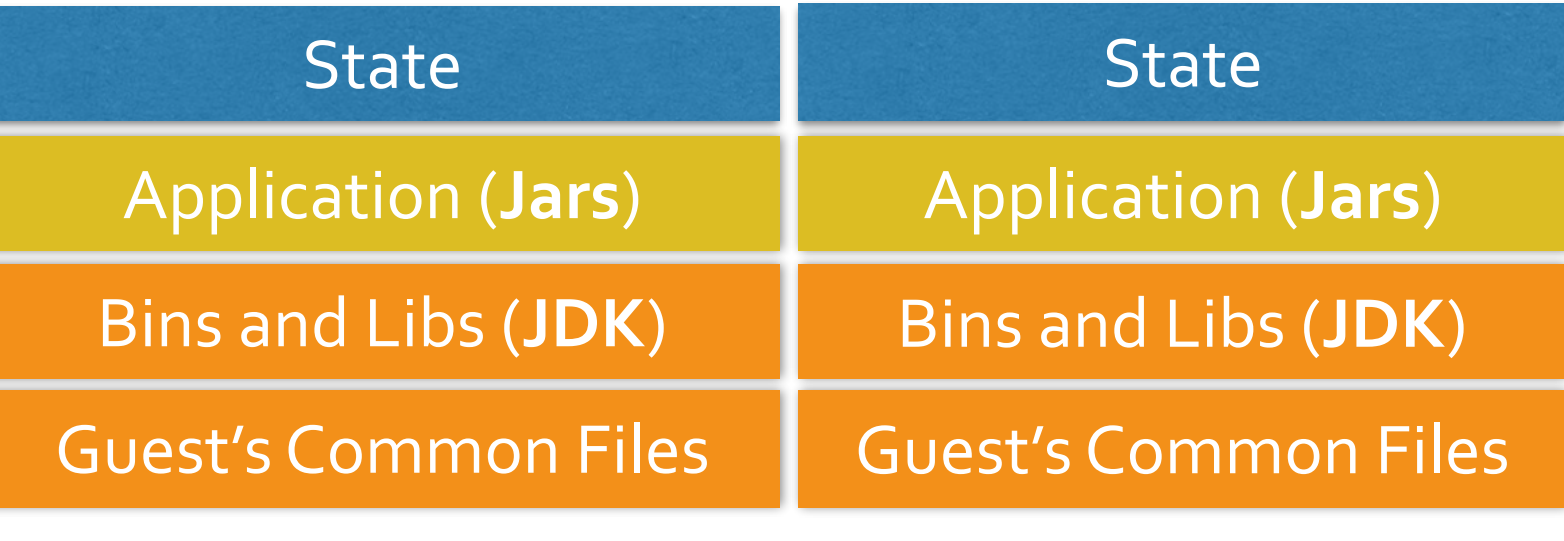

Host's Common File (**/etc, /bin,...**)

Host OS (**Linux Only**)

Kernel

Server

## **One Kernel to rule them all**

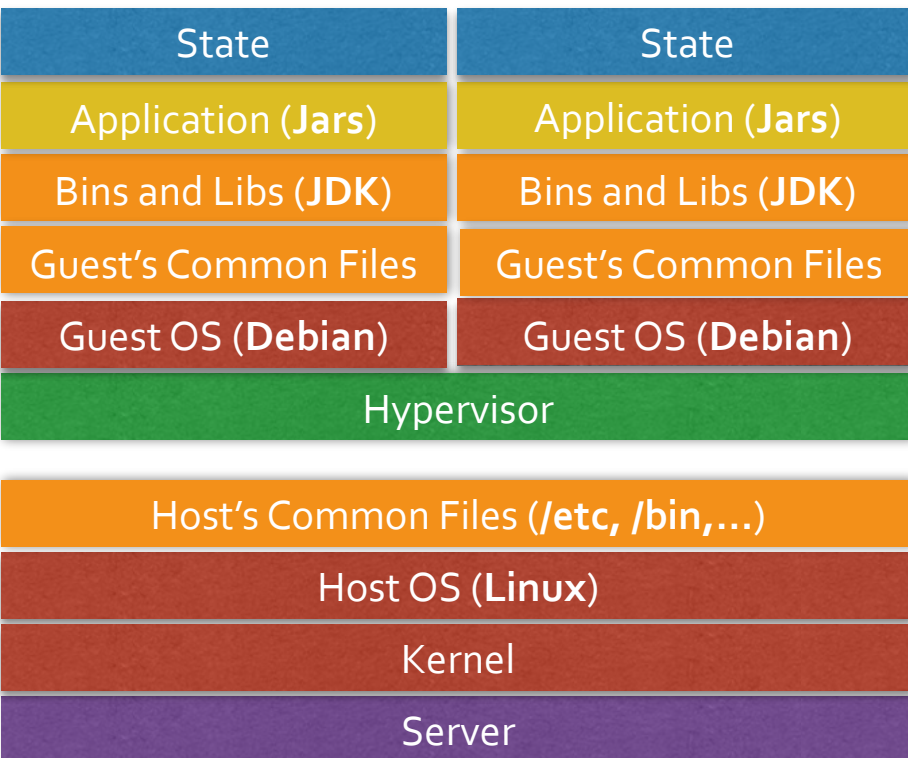

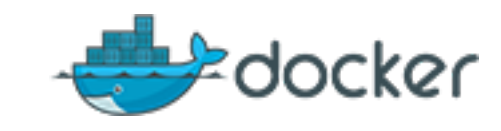

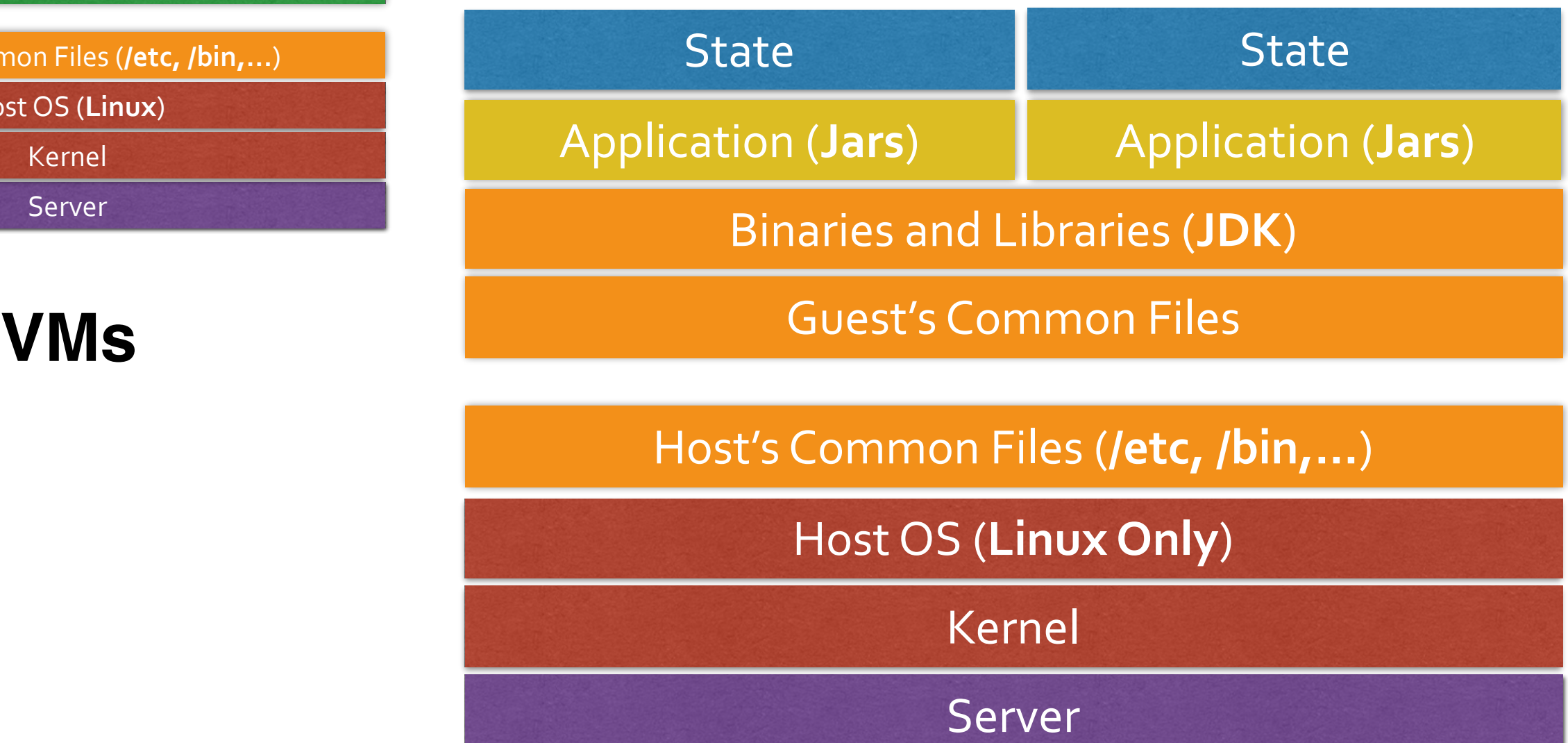

# **Share the Read only files**

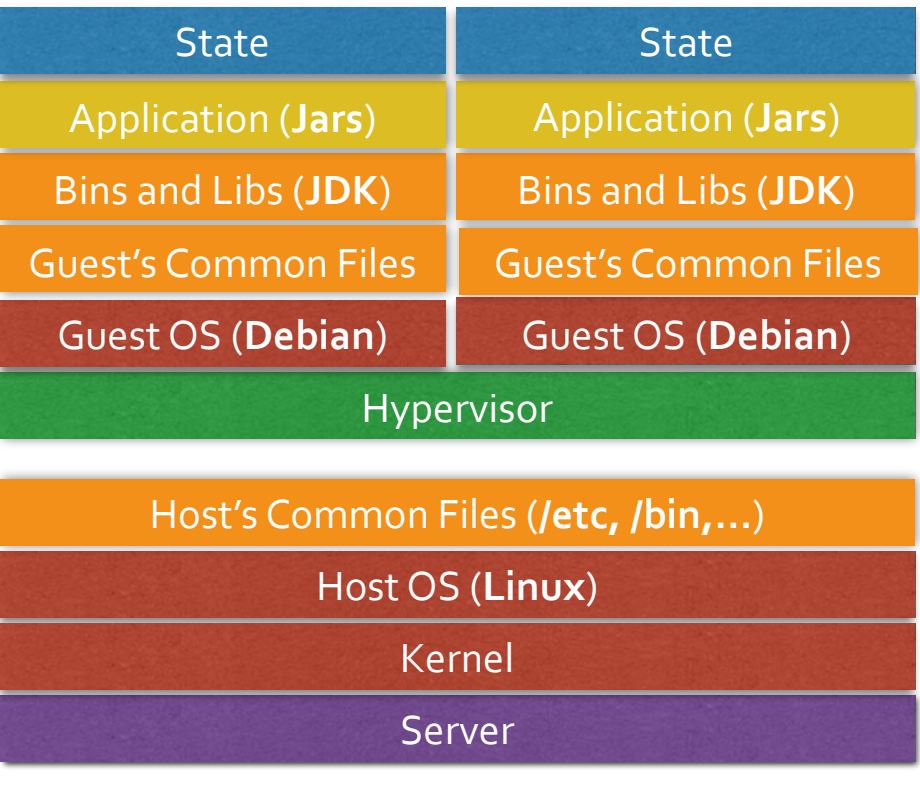

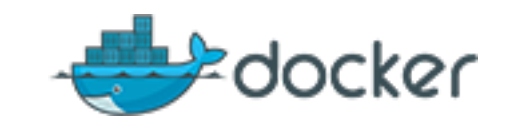

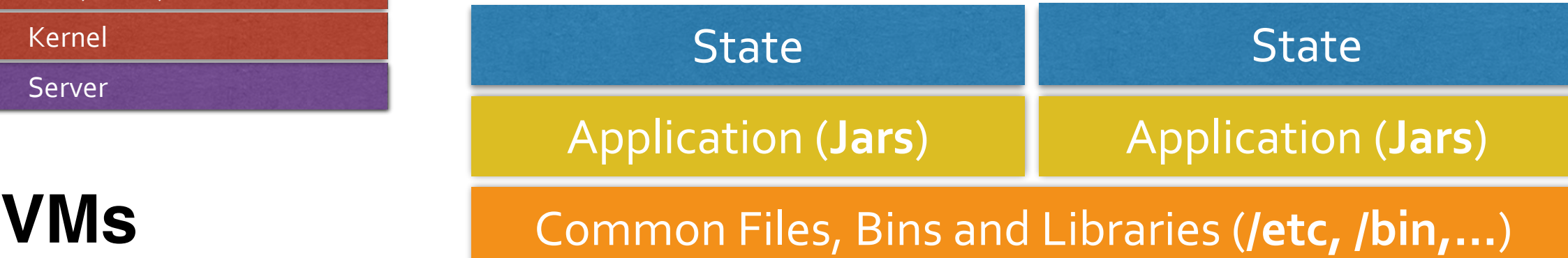

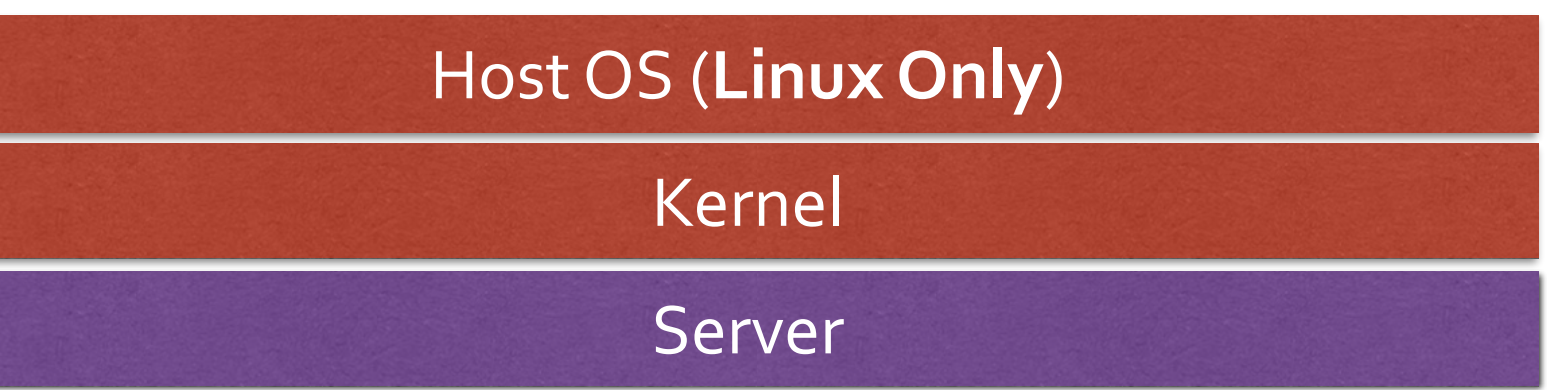

## It's all about files

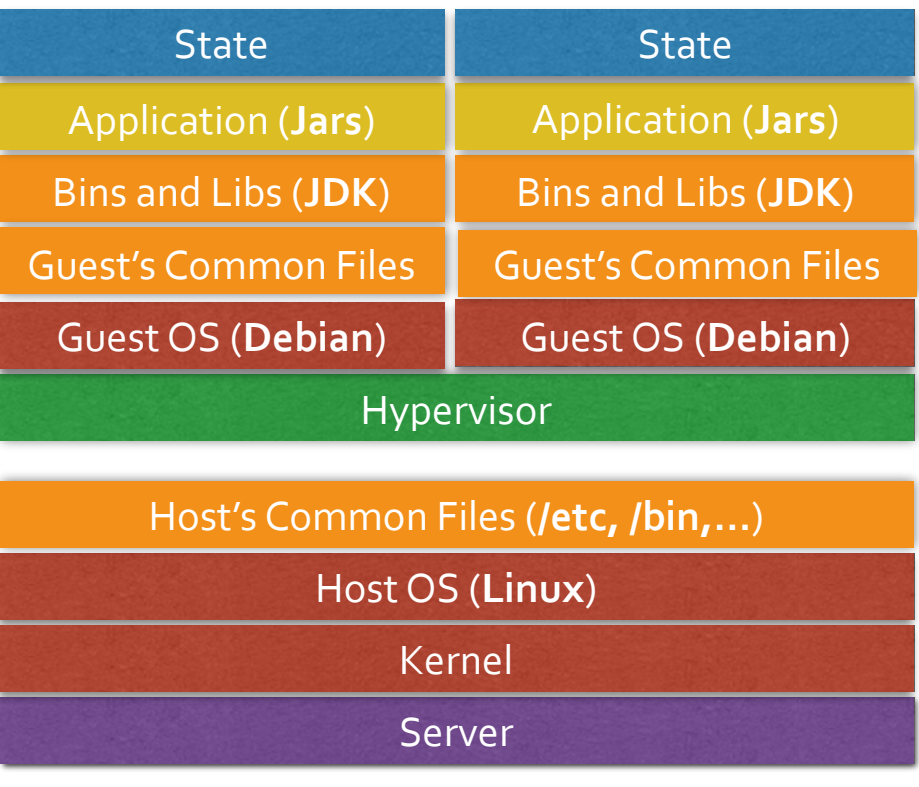

**VMs**

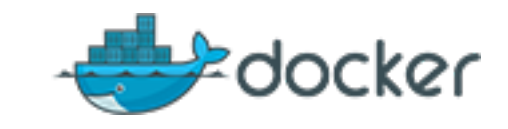

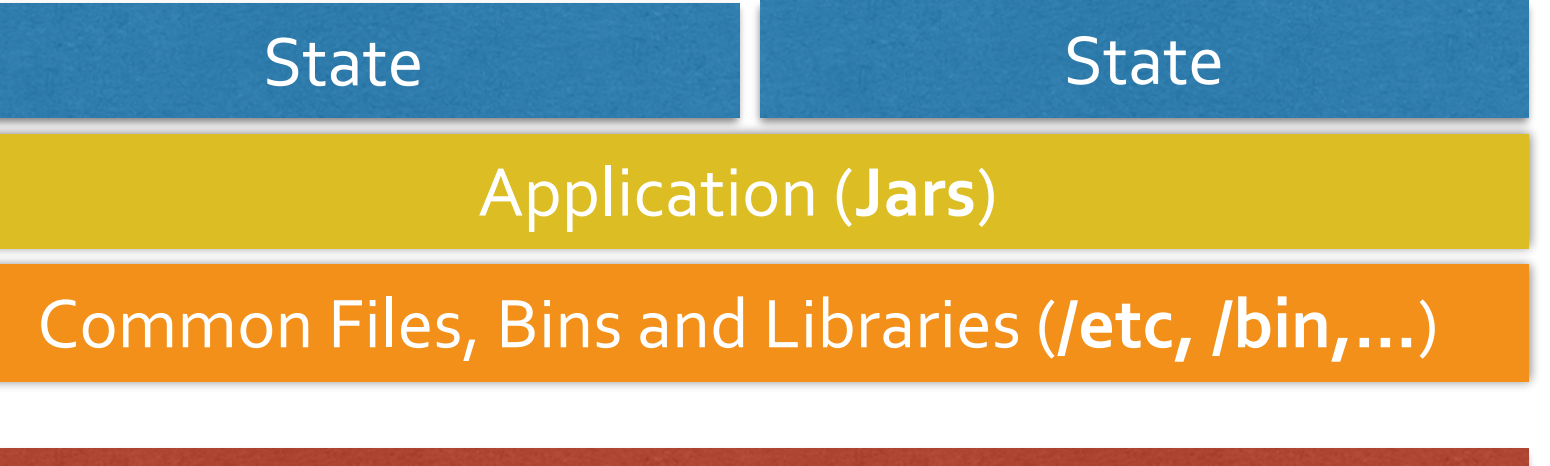

![](_page_18_Figure_4.jpeg)

# **Share the Application**

![](_page_19_Picture_0.jpeg)

#### Size Disk & RAM

![](_page_19_Figure_2.jpeg)

# As fast as "native" apps

![](_page_20_Picture_0.jpeg)

#### It's a **Container**

![](_page_20_Figure_2.jpeg)

## **Our target Webapp**

# Package a Java 8 webapp

from base Die ubuntu maintainer David Gageot <david@gageot.net>

![](_page_22_Picture_1.jpeg)

*# Install prerequisites*  run apt-get update run apt-get install -y software-properties-common

#### *# Install java8*  run add-apt-repository -y ppa:webupd8team/java run apt-get update run echo oracle-java8-installer shared/accepted-oracle-license-v1-1 select true | sudo /usr/bin/debconf-set-selections run apt-get install -y oracle-java8-installer

*# Install tools*  run apt-get install -y git maven

*# Clone project*  run git clone https://github.com/dgageot/helloworld.git

*# Build project* 

run cd helloworld && mvn verify dependency:copy-dependencies

*# Expose the http port*  expose 8080

#### workdir helloworld

## **Describe your application with a Dockerfile**

#### This one is hosted on GitHub

![](_page_23_Picture_0.jpeg)

#### \$ docker build -t dgageot/helloworld github.com/dgageot/helloworld

![](_page_23_Figure_2.jpeg)

## **Build the Container** Each command creates a new read-only layer

![](_page_24_Picture_0.jpeg)

#### \$ docker build -t dgageot/helloworld [github.com/dgageot/helloworld](http://github.com/dgageot/helloworld) \$ docker build -t dgageot/helloworld github.com/dgageot/helloworld

Uploading context 190.5 kB Uploading context Step 0 : from base ---> b750fe79269d Step 1 : maintainer David Gageot <david@gageot.net> ---> Using cache ---> c50bcc57f807 Step 2 : run apt-get update ---> Using cache ---> 0a3783337ecb Step 3 : run apt-get install -y software-properties-common ---> Using cache ---> 5399953b8138 Step 4 : run add-apt-repository -y ppa:webupd8team/java

## **Fun with the Container Try to build twice and see the cache being used**

……………

![](_page_25_Picture_0.jpeg)

Java installed on host: \$ java -version

Java installed on the container: \$ docker run dgageot/helloworld java -version

**Fun with the Container Run java from the container** 

![](_page_26_Picture_0.jpeg)

#### \$ docker run -p 80:8080 -t -i dgageot/helloworld \ java -jar target/hello.jar

or 

\$ docker run -p 80:8080 -t -d dgageot/helloworld \ java -jar target/hello.jar \$ docker ps

**Fun with the Container Run the java 8 webapp** 

# Deploy on a VM

![](_page_28_Figure_0.jpeg)

```
$ gcutil \langle--service_version=v1 \
   	 --project=numeric-scope-568	\
addinstance hello \
   --zone=europe-west1-b\
   	 --machine_type=n1-standard-1	\
   --tags=http-server\
   --image="https://www.googleapis.com/compute/v1/projects/
debian-cloud/global/images/backports-debian-7-wheezy-v20140415"
```
## **Deploy on Compute Engine Create a server instance**

![](_page_29_Picture_0.jpeg)

```
$ gcutil \
   --service_version=v1 \
   	 --project=numeric-scope-568	\
ssh \setminus--zone=europe-west1-b \
hello
```
## Ssh into the VM

![](_page_30_Picture_0.jpeg)

#### \$ curl get.docker.io | bash

## Install Docker

![](_page_31_Picture_0.jpeg)

Same thing as on localhost. That's the whole point!

## **Build and Run the container**

![](_page_32_Picture_0.jpeg)

![](_page_32_Picture_11.jpeg)

Use a container image instead of build from Dockerfile **Need to publish the image (public or private)** 

![](_page_33_Picture_0.jpeg)

## **google/docker-registry Proxy to private repos on Cloud Storage**

# Deploy as a Container

![](_page_35_Picture_0.jpeg)

\$ cat containers.yaml

version: v1beta1 containers: 

- name: helloworld image: dgageot/helloworld command: ['java', '-jar', 'target/hello.jar'] ports:
	- name: http
	- hostPort: 80
	- containerPort: 8080

## Describe the setup

![](_page_36_Figure_0.jpeg)

gcloud compute instances create jug \

--image projects/google-containers/global/images/container-vm- $V20140522$ 

--metadata-from-file google-container-manifest=containers.yaml

- --zone europe-west1-b \
- --machine-type n1-standard-1\
- --tags=http-server

![](_page_36_Picture_7.jpeg)

## \$500 in Google Cloud Platform credit to launch your idea!

The Cloud Platform Starter Pack gives developers from affiliated partners \$500 in credit to get started building

**Apply Now** 

Code gde-in

## Bonus

The future of Docker On Google Cloud Platform

1000

### **<u>Support of Docker images on App Engine</u>**

Through managed VMs

#### **[Kubernetes](https://github.com/GoogleCloudPlatform/kubernetes)**

Kubernetes builds on top of Docker to construct a clustered container scheduling service.

#### **[cAdvisor](https://github.com/google/cadvisor)**

Fine-grain statistics on resource usage for containers

**Eric Brewer, VP of Infrastructure Google** Nominated to Docker's Governance Committee

## **The future of Docker On Google Cloud Platform**

![](_page_39_Picture_8.jpeg)

![](_page_39_Picture_9.jpeg)

![](_page_40_Picture_0.jpeg)